### **From the Finances section of the Student Center, select 'Upload Financial Aid Docs'**

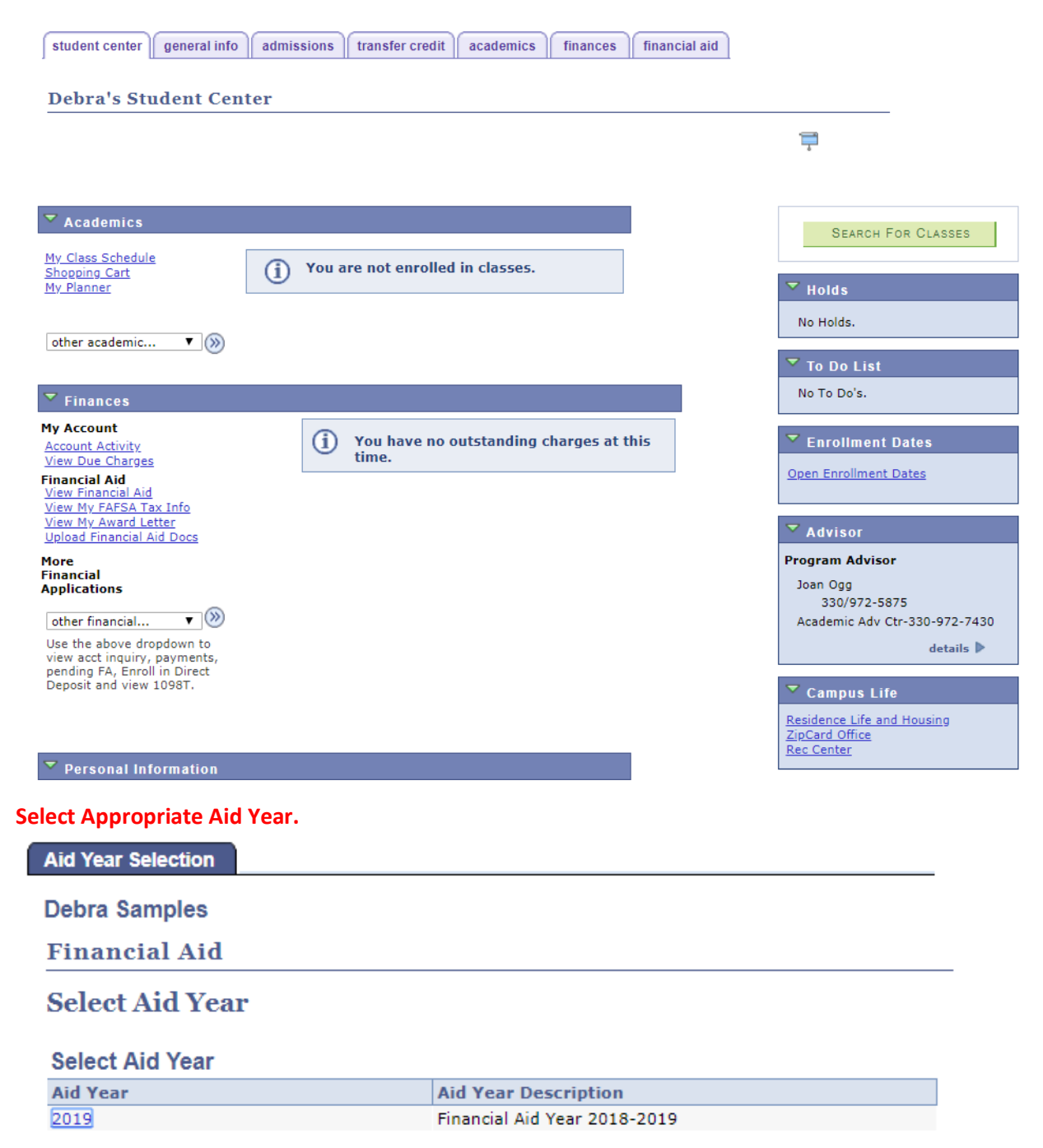

Aid years listed indicate your access to eligibility information regarding your Financial Aid Application.

Return to Student Center

# **Follow directions at the top of the page to upload and/or delete documents**

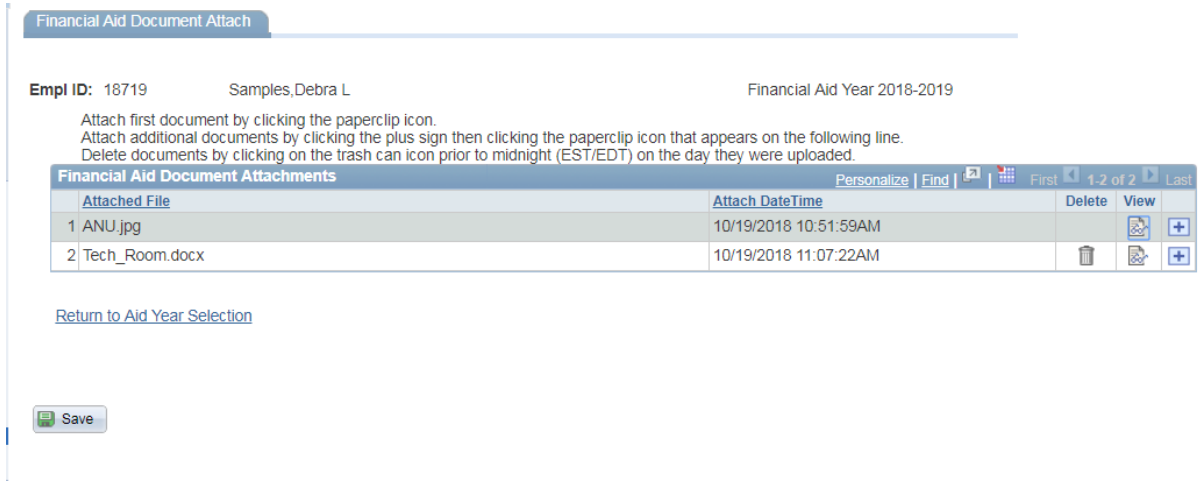

# **After clicking the plus sign:**

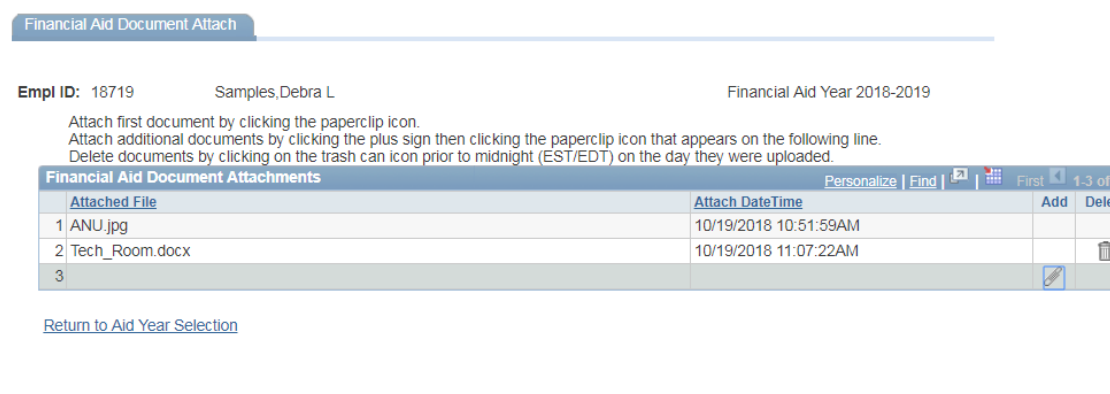

**View** -<br>图<br>图

 $\blacksquare$  Save

# **After Clicking the Paper Clip:**

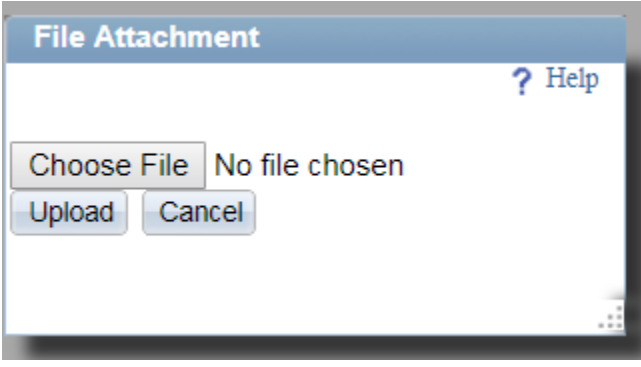

# **After selecting Choose File:**

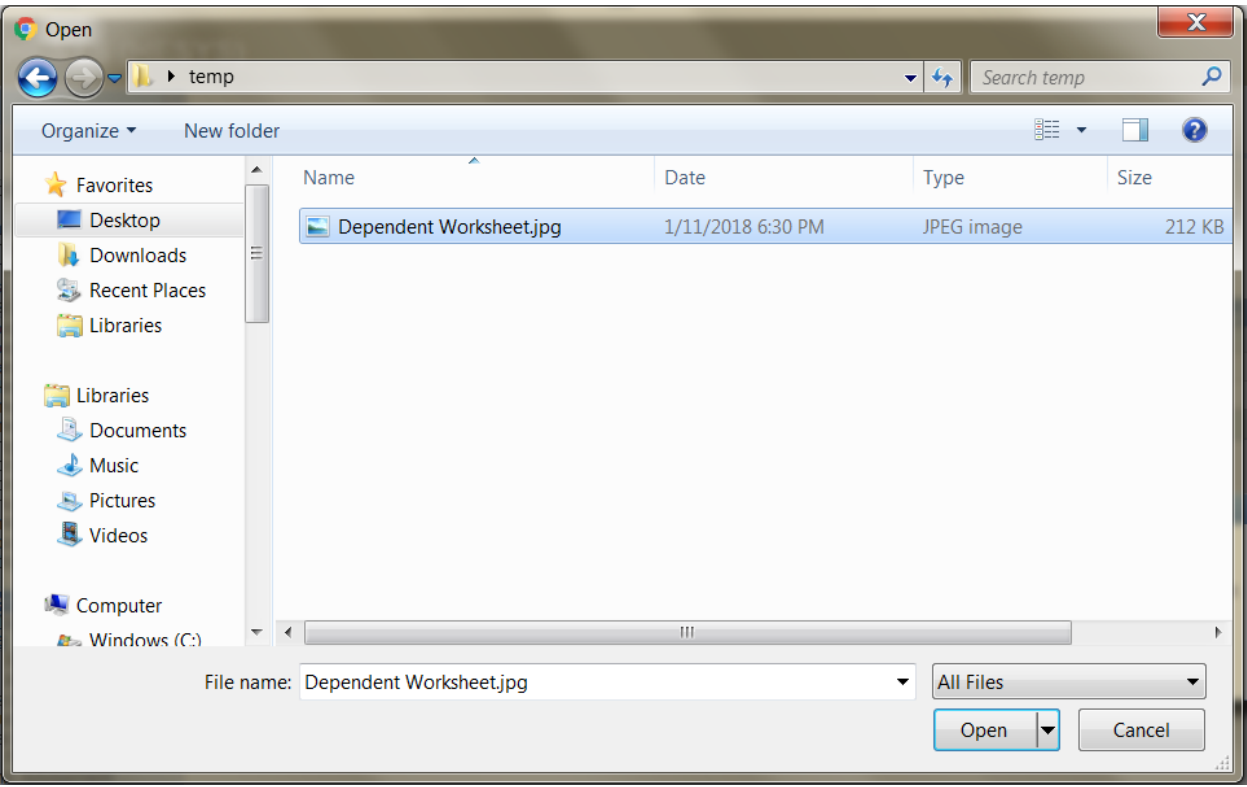

**From this point it is self-explanatory.**